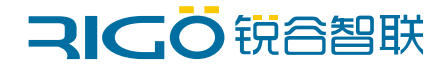

## 工业数传终端

快速使用指南

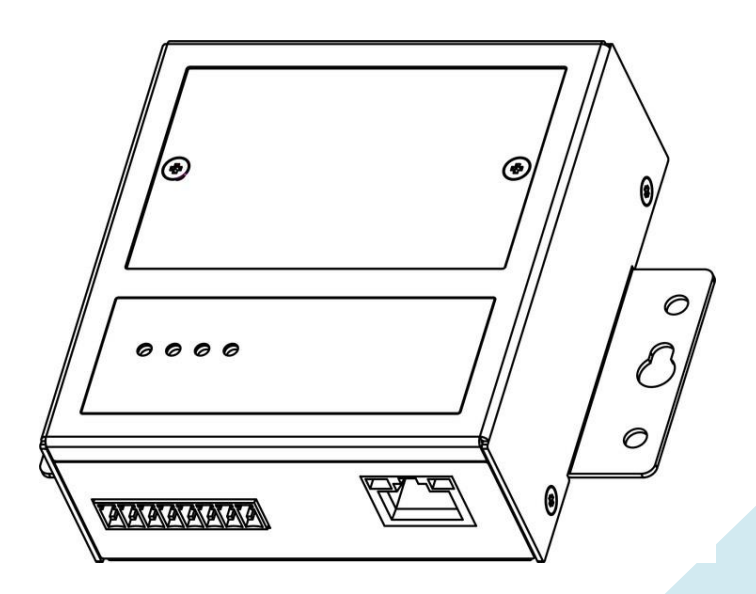

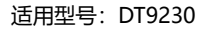

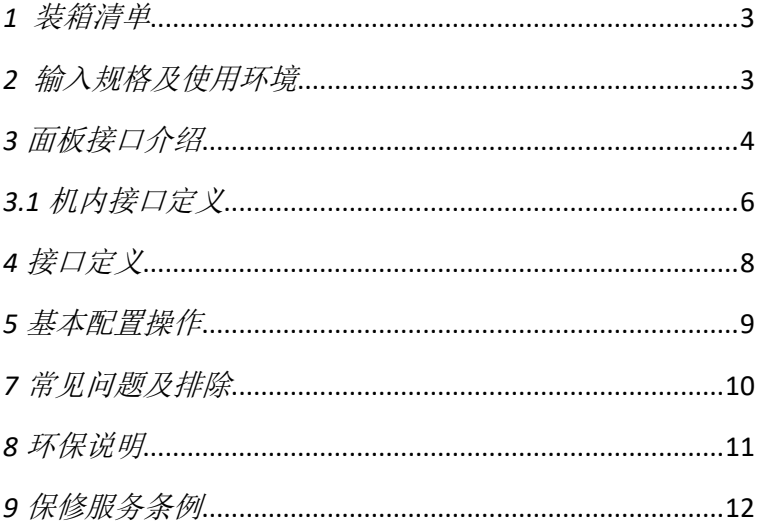

### 目录

<span id="page-2-0"></span>*1* 装箱清单

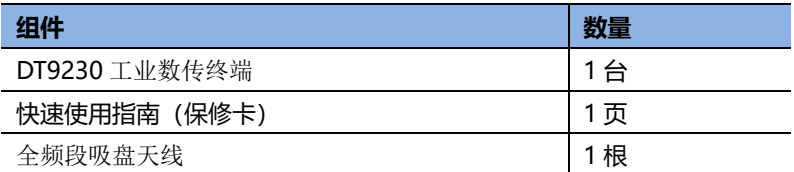

<span id="page-2-1"></span>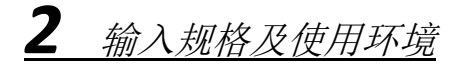

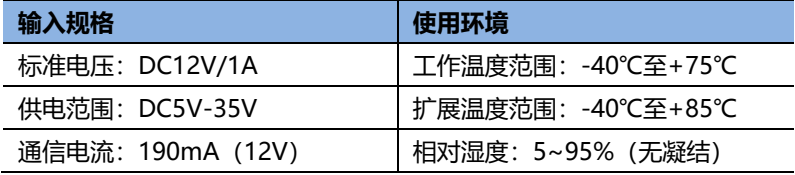

<span id="page-3-0"></span>面板接口介绍

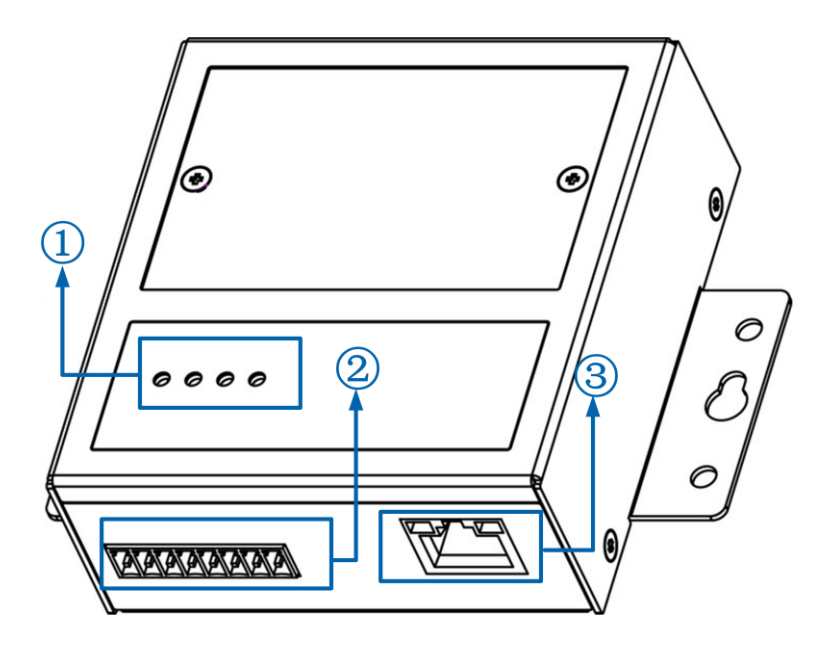

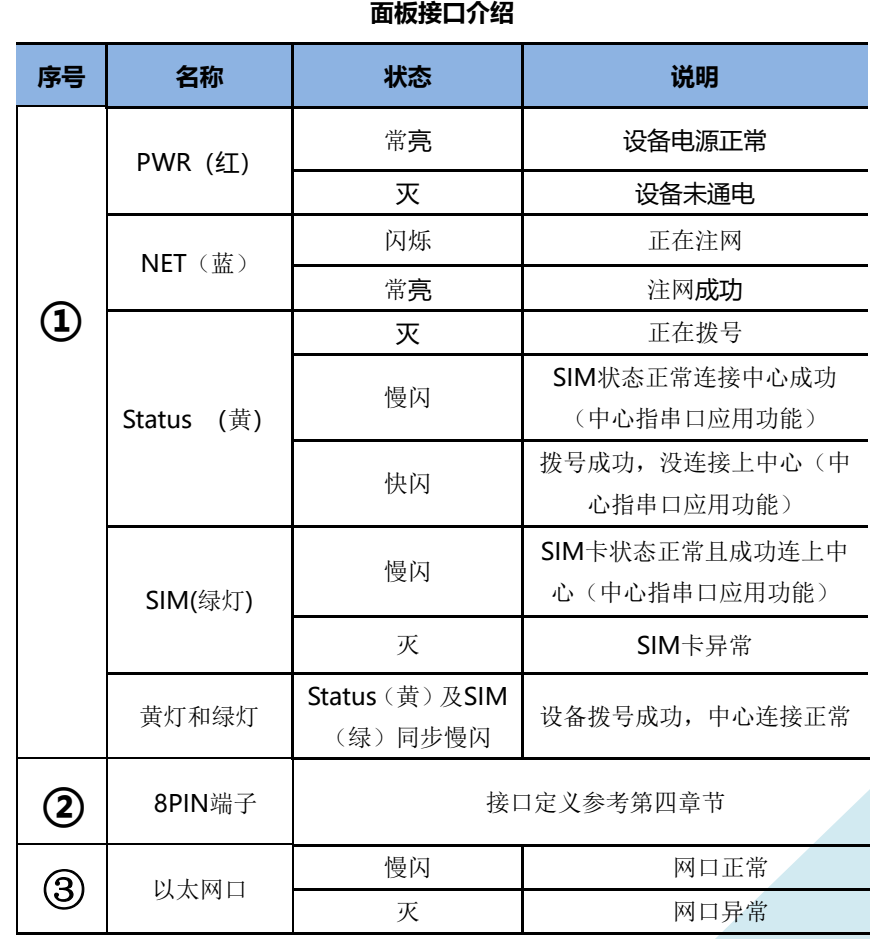

<span id="page-5-0"></span>*3.1* 机内接口定义

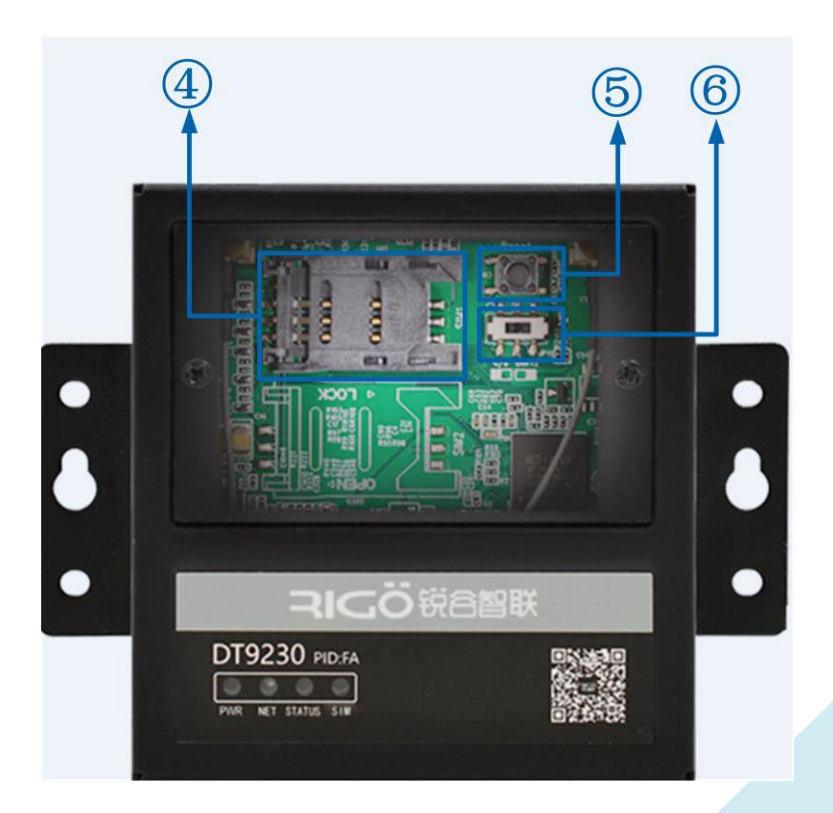

### 机内**接口介绍**

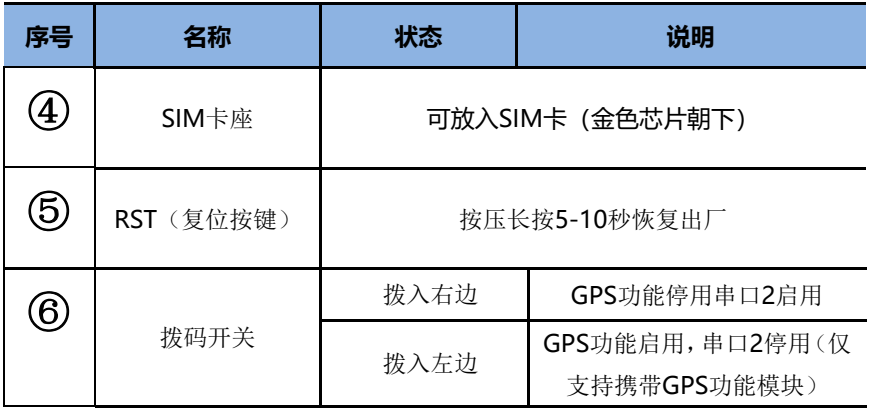

<span id="page-7-0"></span>*4* 接口定义

8PIN 端子接口定义

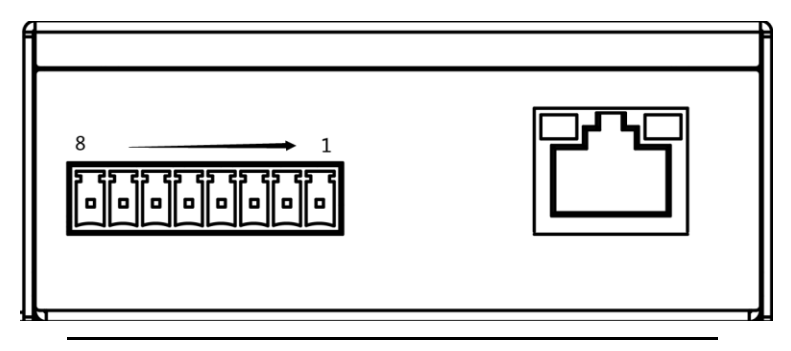

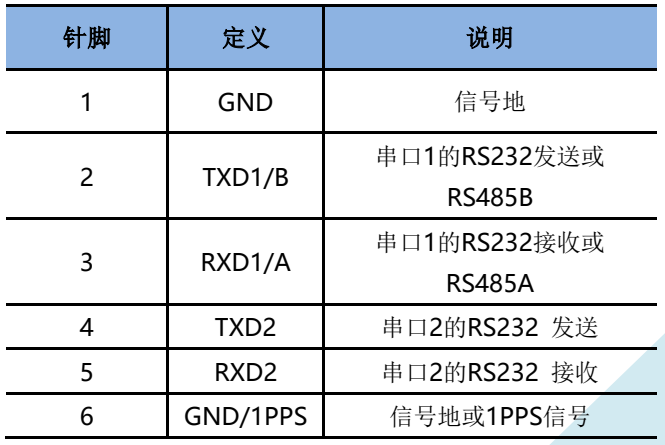

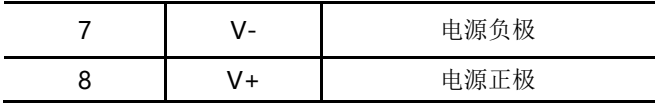

<span id="page-8-0"></span>*5* 基本配置操作

电脑网线接入设备网口,打开浏览器,输入 192.168.1.1 按回车。

用户名: admin 密码: admin

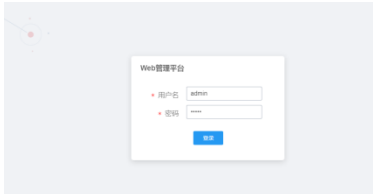

**物联网卡联网:**物联网卡插入 SIM 卡槽并且接好天线,设备上电即可,无需配置。

**专网卡联网:**在网络配置-移动网络-SIM 卡配置页面,配置相对应的专网 APN。

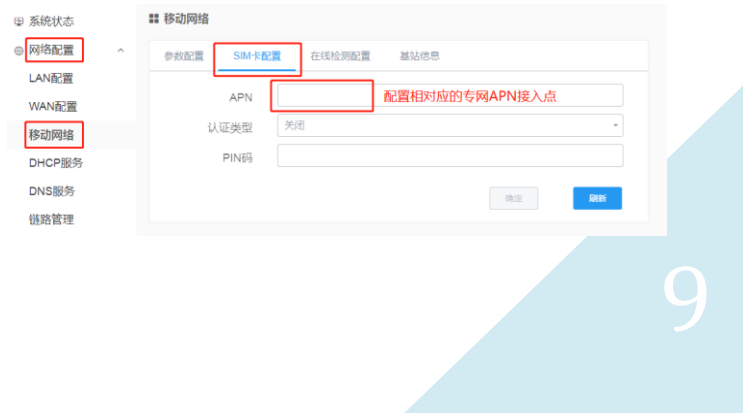

<span id="page-9-0"></span>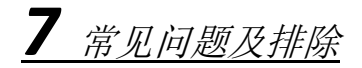

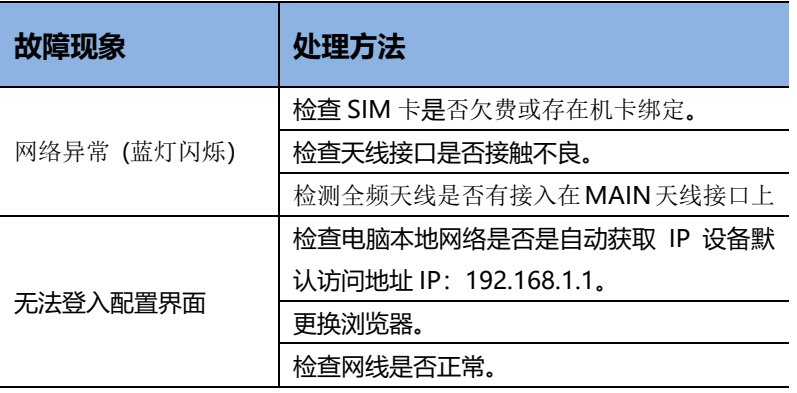

注:如以上操作无法处理故障,可尝试通过配置页面进行恢复出厂,如故障还是存在或 者有更多问题,请与本公司技术服务热线联系。

<span id="page-10-0"></span>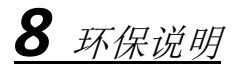

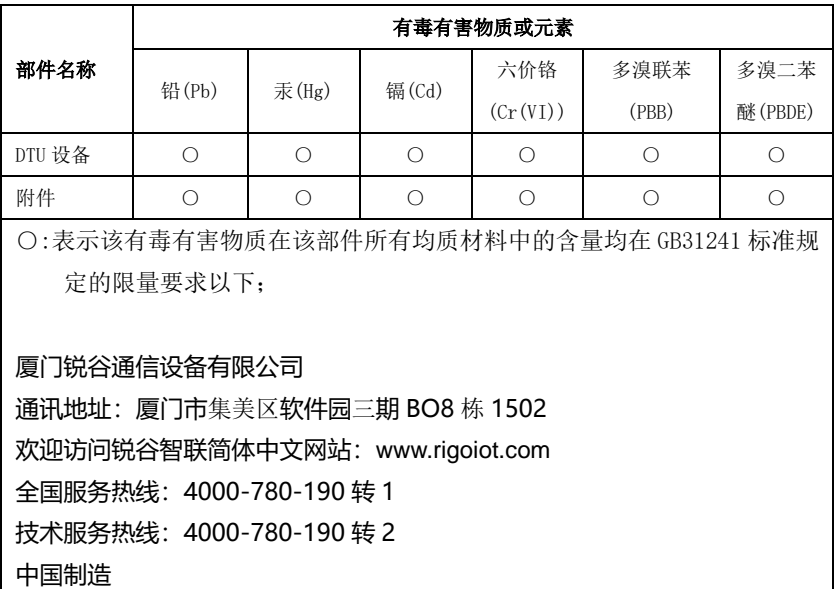

# <span id="page-11-0"></span>*9* 保修服务条例

### **尊敬的用户:**

感谢您选择和使用厦门锐谷通信设备有限公司的产品,您在使用锐 谷通信产品的过程中遇到任何疑问,请致电锐谷技术支持热线,或致电 锐谷全国服务热线享受产品的售后服务。

厦门锐谷通信设备有限公司按照国家质量监督检验"三包"服务的 相关责任规定,对您提供一年质保的优质服务承诺。详细条例见下文件。

### **二:保修说明**

客户名称:联系电话:地址:

产品型号:购买日期:编号:

自销售后的第一年内,您在正常使用该产品的情况下,如果出现工 业传输终端质量问题时,并且属于正常质保范围内的产品,最终销售者 应当按"三包"相关规定为您提供相应的服务:

- 1、 本公司对工业传输终端产品提供一年质量保修服务;
- 2、 超出质保期、或使用不当如:浸水、火灾及其他人为破坏等导 致的工业传输终端设备损坏、私自尝试拆装路由器设备等行为 将不在保修服务之内。

----------------------------------------